vZ.

反擊

https://freight.cargo.site/w/1486/q/94/i/d095cf410bc0cf46a0bcc8e1d77ef39b0c748327c4bfc9775e4409f240de3260/Bildschirmfoto-2020-08-29-um-01.11.58.png

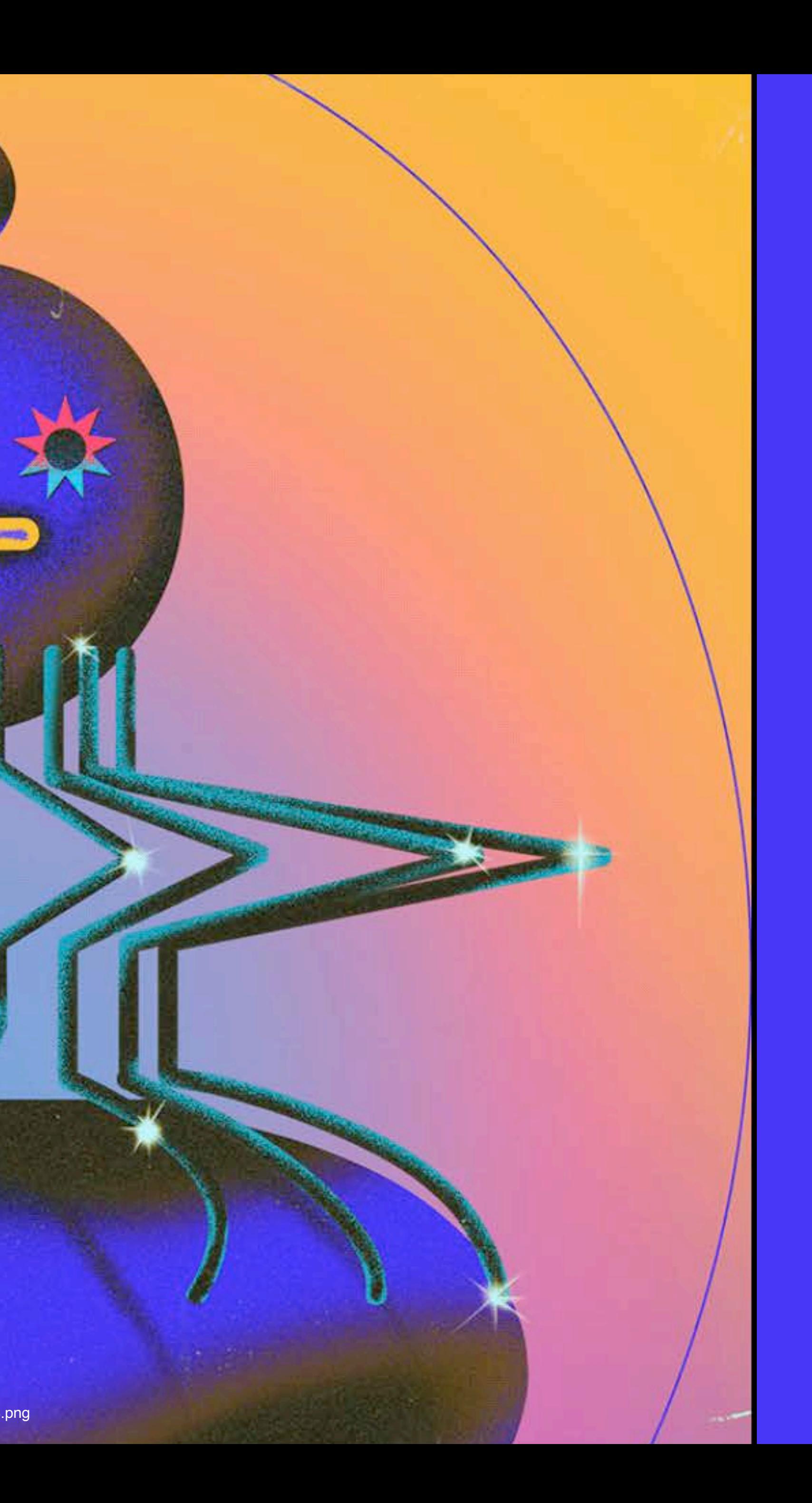

## Hands-on: style.css

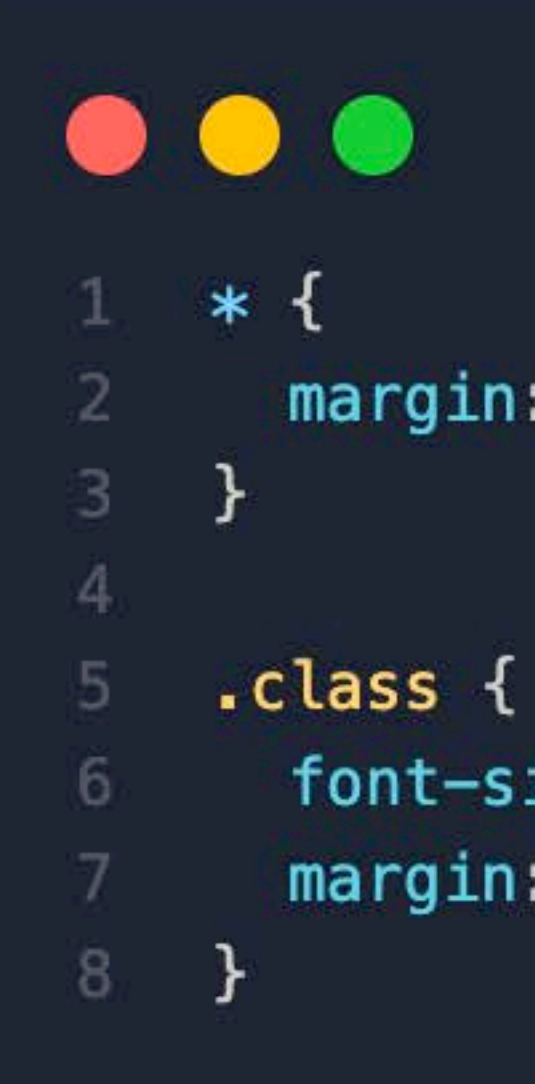

margin: 0;

font-size: 30px; margin: 10px;

# **CSS Specificity**

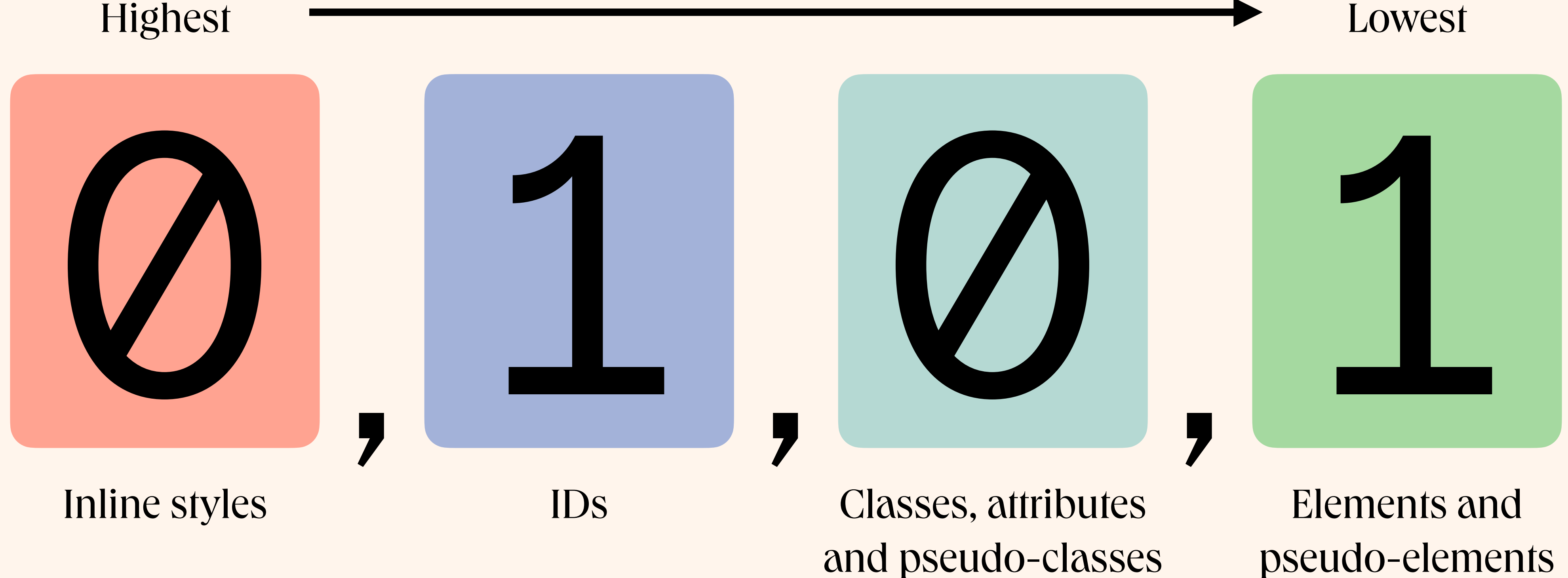

# **CSS Specificity**

- Specificity Example
- 0,1,0,0 0 , 0 , 1 , 0 0 , 0 , 2 , 0 0,0,1,1 0, 1, 1, 0
- #my-id {…}
- 
- p.class1 {…}
- 
- .class {…}

.class1 .class2 {…} #my-id.class1 {…}

# CSS Specificity

a 1 x element selector

Sith: 0, 0, 1

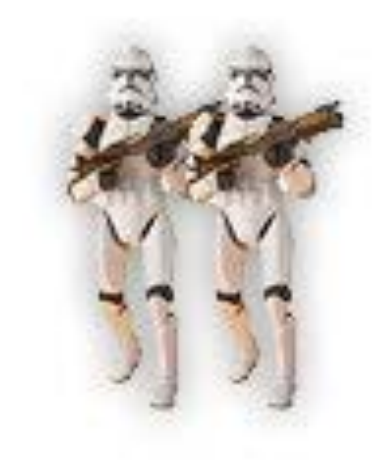

pa 2 x element selectors

Sith: 0, 0, 2

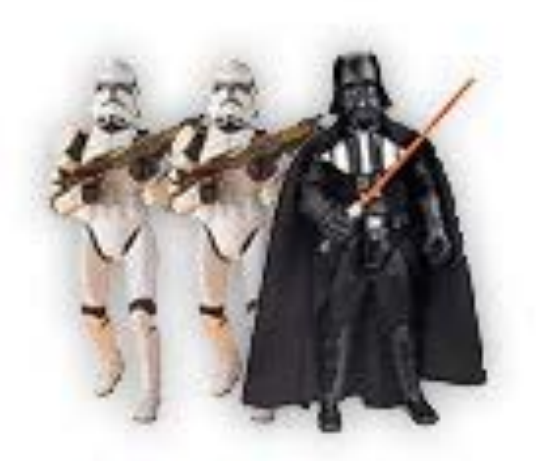

p a.whatever 2 x element selectors 1 x class selector

1 x element selector

a.whatever

1 x id selector

Sith: 1, 0, 1

Sith: 0, 1, 2

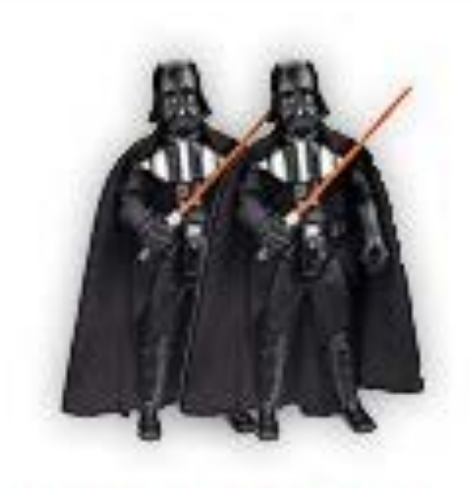

.whatever .whatever 2 x class selectors Sith: 0, 2, 0

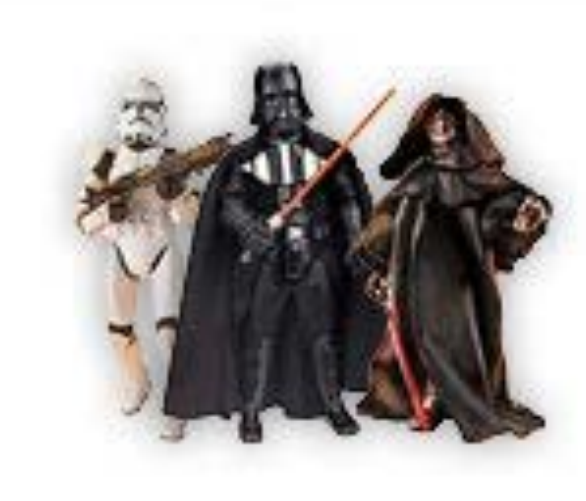

.whatever a fwhatever

- 1 x element selectors
- 1 x class selector
- 1 x id selector

Sith: 1, 1, 1

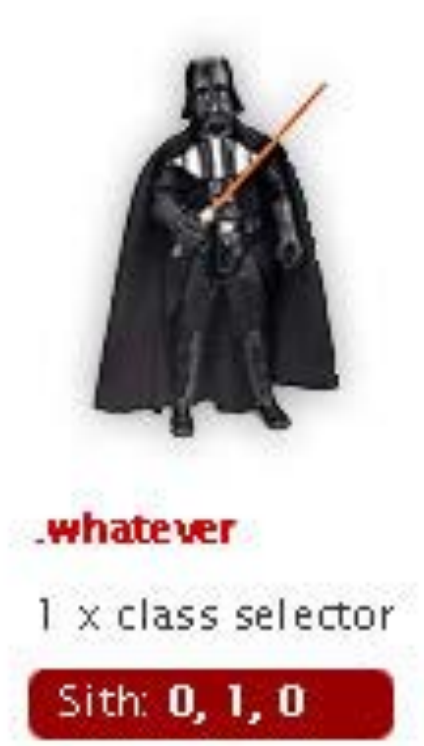

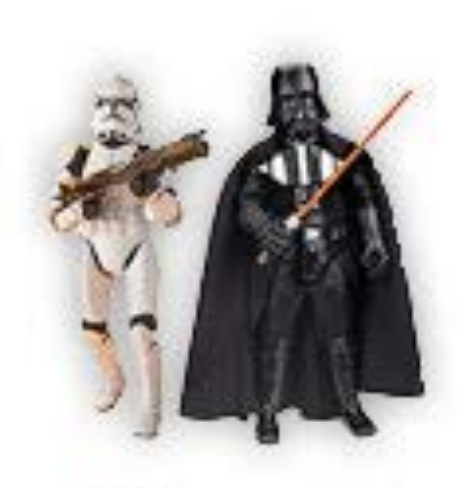

a.whatever

Sith: 0, 1, 1

1 x element selector 1 x class selector

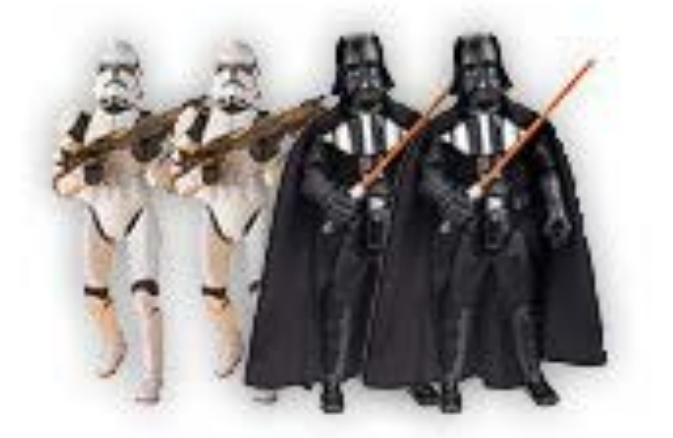

Image: http://joshbroton.com/sessions/html-and-css-101/rs/starwars.png Image:<http://joshbroton.com/sessions/html-and-css-101/rs/starwars.png>

p.whatever a.whatever 2 x element selectors 2 x class selectors

Sith: 0, 2, 2

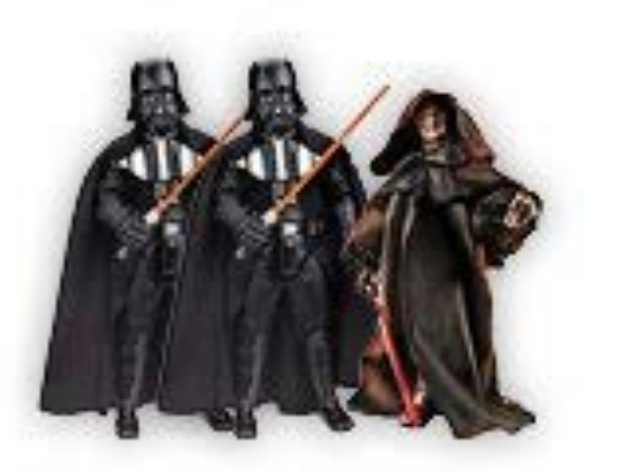

.whatever .whatever fwhatever

2 x class selectors 1 x id selector

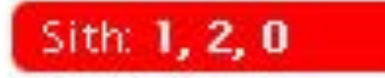

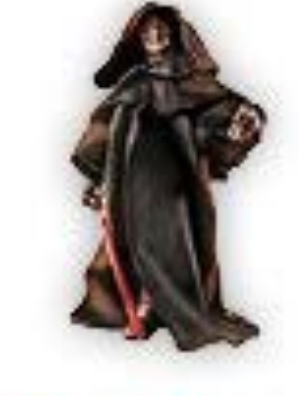

*fwhatever* 1 x id selector

Sith: 1, 0, 0

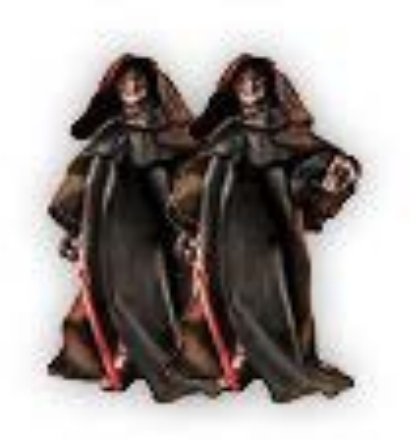

*fwhatever fwhatever* 

2 x id selectors

Sith: 2, 0, 0

# CSS Specificity

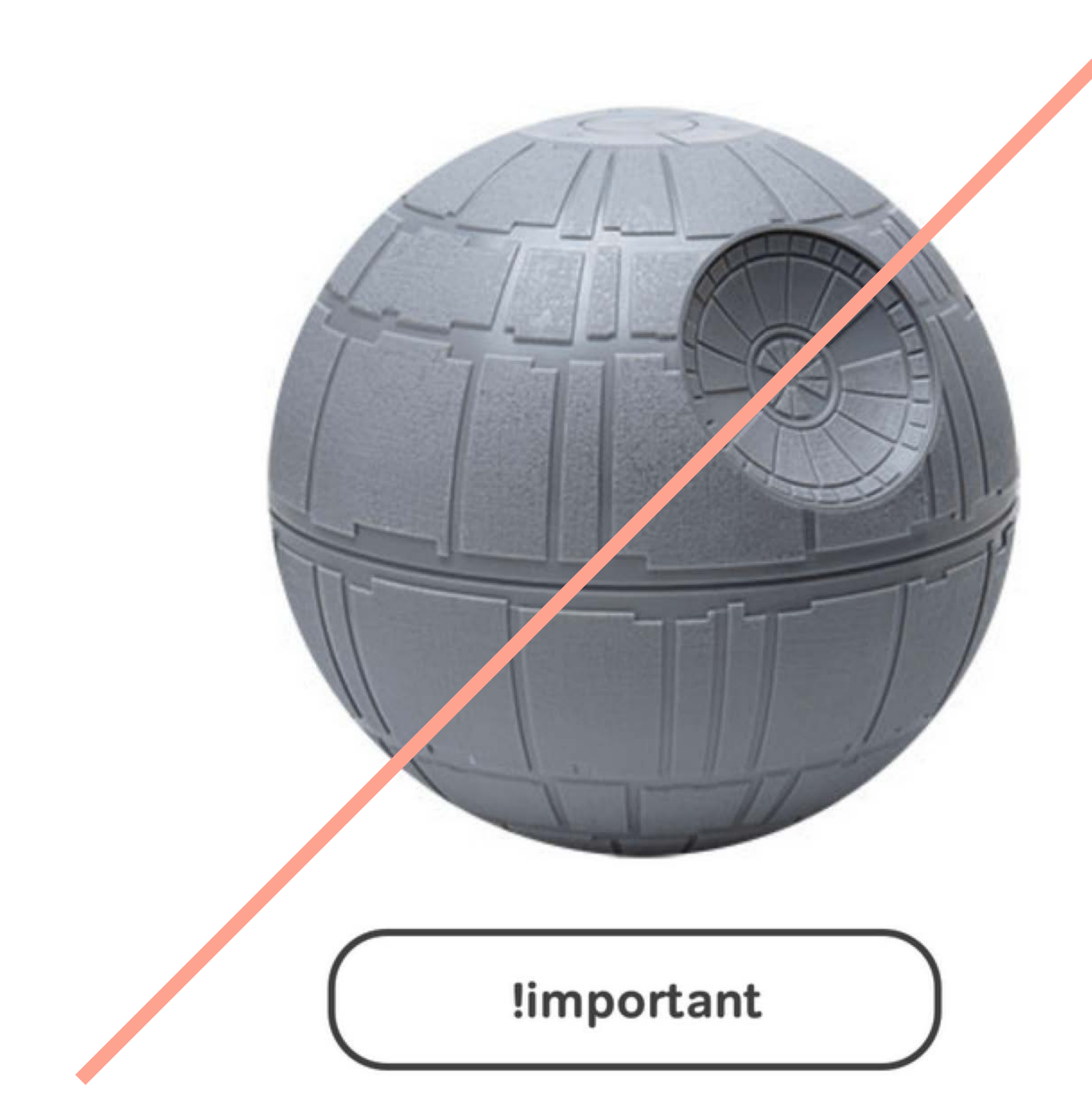

Image: http://joshbroton.com/sessions/html-and-css-101/rs/starwars.png Image:<http://joshbroton.com/sessions/html-and-css-101/rs/starwars.png>

```
\bullet\bullet\bullet<!doctype html>
     <head>
  3.
       <meta charset="utf-8">
 -4
       <meta name="viewport" content="width=device-width, initial-scale=1">
 -5
       <meta name="description" content="">
 6
       <title>Template</title>
 -7
     \lt/head>
 8
 -9
     <body>
10
       <div id="main">
11
12<section class="section" id="first-section">
13
           <div class="wrapper title-wrapper">
14
              <h1 class="heading">Salut \</a></a></a></a>
             <ul class="list">
15 -<li class="list-item">List item 1</li>
16
                <li class="list-item">List item 2</li>
17\,<li class="list-item">List item 3</li>
18
19
             \langle 4|20
           \frac{d}{dx}21</section>
       \frac{1}{2} /div>
22
     </body>
23
24
25 </html>
```
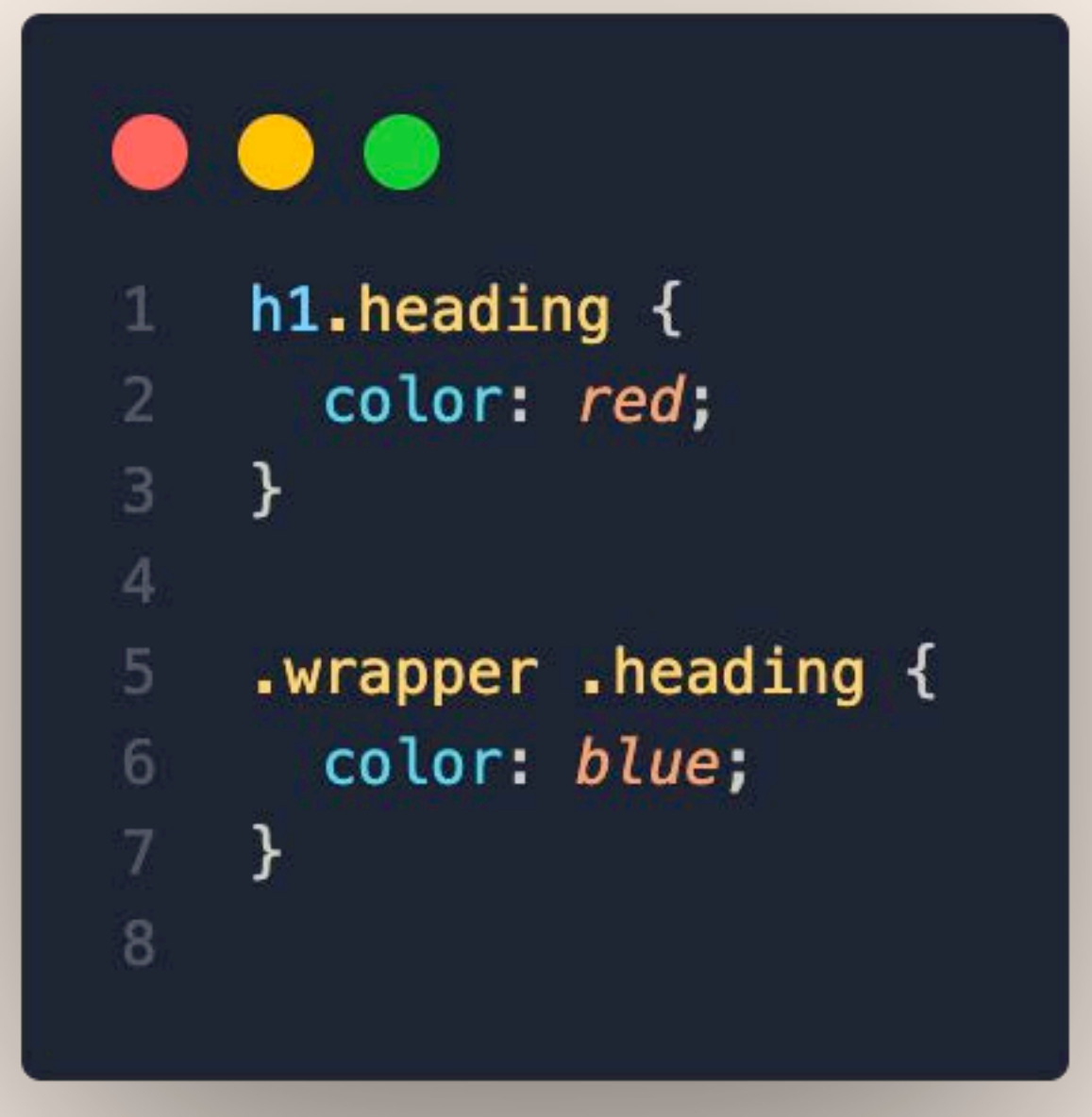

```
\bullet\bullet\bullet<!doctype html>
     <head>
  3.
       <meta charset="utf-8">
 -4
       <meta name="viewport" content="width=device-width, initial-scale=1">
 -5
       <meta name="description" content="">
 6
       <title>Template</title>
 -7
     \lt/head>
 8
 -9
     <body>
10
       <div id="main">
11
12<section class="section" id="first-section">
13
           <div class="wrapper title-wrapper">
14
              <h1 class="heading">Salut \</a></a></a></a>
             <ul class="list">
15 -<li class="list-item">List item 1</li>
16
                <li class="list-item">List item 2</li>
17\,<li class="list-item">List item 3</li>
18
19
             \langle 4|20
           \frac{d}{dx}</section>
21\frac{1}{2} /div>
22
     </body>
23
24
25 </html>
```
### $\bullet$ div .heading { color: red;  $\overline{2}$ 3 } 4  $h1.$ heading { 5 color: blue; 6  $\mathcal{I}$ } 8

```
\bullet\bullet\bullet<!doctype html>
     <head>
 3.
       <meta charset="utf-8">
 -4
       <meta name="viewport" content="width=device-width, initial-scale=1">
 -5
       <meta name="description" content="">
 6
       <title>Template</title>
 -7
     \lt/head>
 8
 -9
     <body>
10
       <div id="main">
11
12<section class="section" id="first-section">
           <div class="wrapper title-wrapper">
13
             <h1 class="heading">Salut \</h1>
14
             <ul class="list">
15<li class="list-item">List item 1</li>
16
               <li class="list-item">List item 2</li>
17\,<li class="list-item">List item 3</li>
18
19
             \langle 4|20
           \frac{d}{dx}21</section>
       \frac{1}{2} /div>
22
     </body>
23
24
25 </html>
```
### $\bullet\bullet\bullet$ section . heading  $\{$ color: red; 3  $h1$  .heading { color: blue; 6  $\overline{7}$

```
\bullet\bullet\bullet<!doctype html>
     <head>
 3.
       <meta charset="utf-8">
 -4
       <meta name="viewport" content="width=device-width, initial-scale=1">
 -5
       <meta name="description" content="">
 6
       <title>Template</title>
 -7
     \lt/head>
 8
 -9
     <body>
10
       <div id="main">
11
12<section class="section" id="first-section">
13
           <div class="wrapper title-wrapper">
             <h1 class="heading">Salut \</h1>
14
             <ul class="list">
15 -<li class="list-item">List item 1</li>
16
               <li class="list-item">List item 2</li>
17\,<li class="list-item">List item 3</li>
18
19
             \langle 4|20
           \frac{d}{dx}21</section>
       \frac{1}{2}22
     </body>
23
24
25 </html>
```
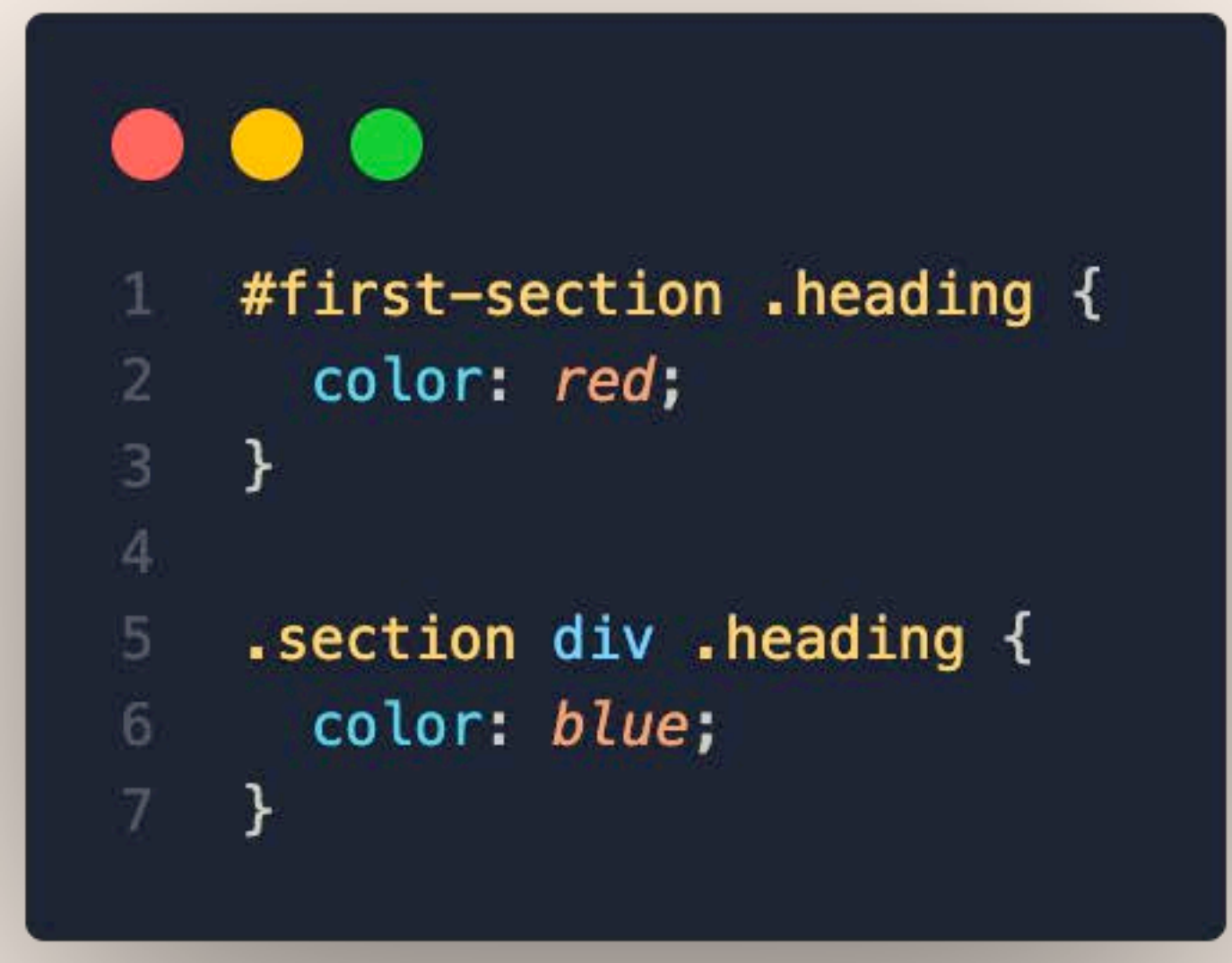

```
\bullet\bullet\bullet<!doctype html>
     <head>
 3.
       <meta charset="utf-8">
 -4
       <meta name="viewport" content="width=device-width, initial-scale=1">
 -5
       <meta name="description" content="">
 6
       <title>Template</title>
 -7
     \lt/head>
 8
 -9
     <body>
10
       <div id="main">
11
12<section class="section" id="first-section">
           <div class="wrapper title-wrapper">
13
             <h1 class="heading">Salut \</h1>
14
             <ul class="list">
15 -<li class="list-item">List item 1</li>
16
               <li class="list-item">List item 2</li>
17\,<li class="list-item">List item 3</li>
18
19
             \langle 4|20
           \frac{d}{dx}</section>
21\frac{1}{2}22
     </body>
23
24
25 </html>
```
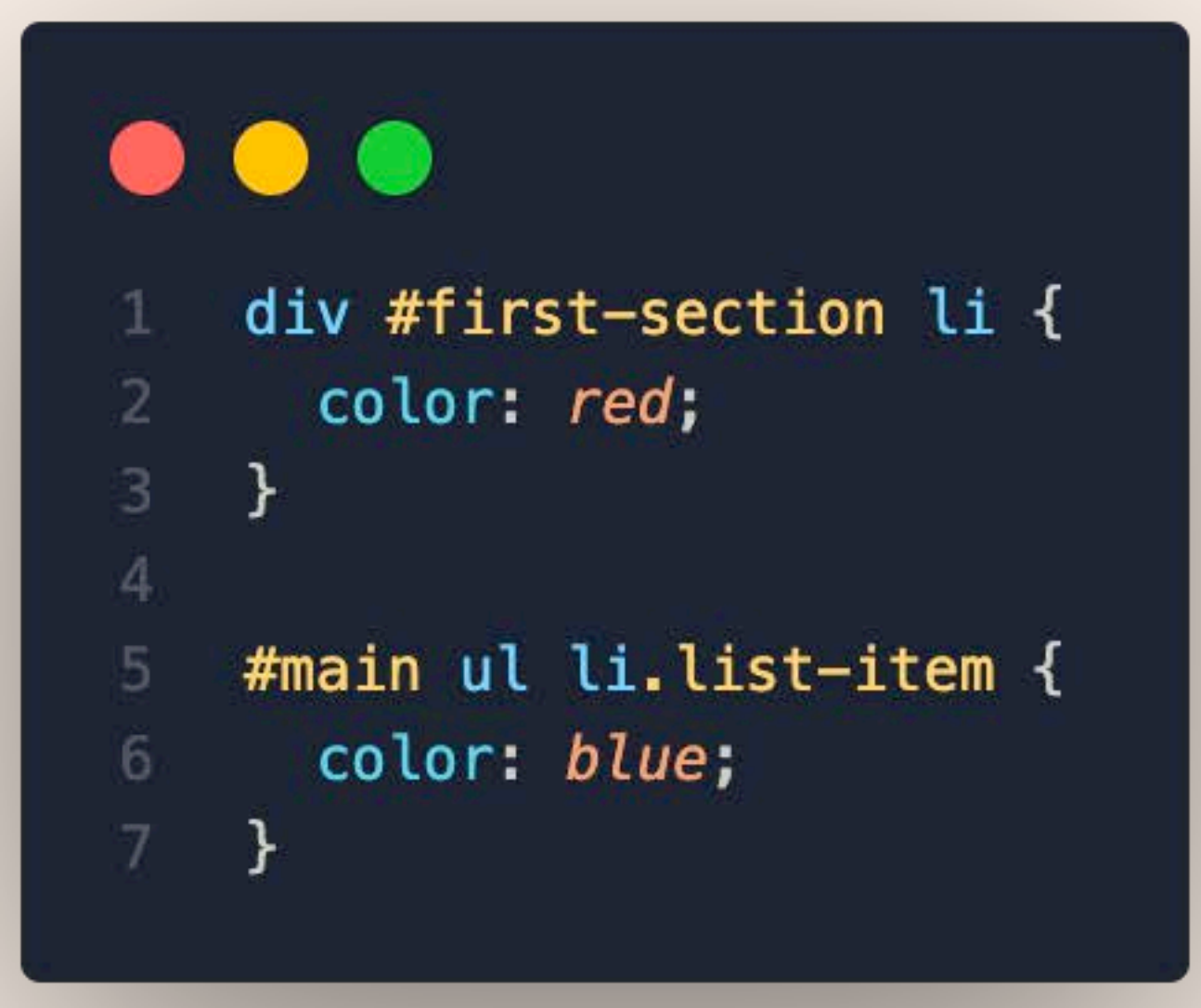

### Github!

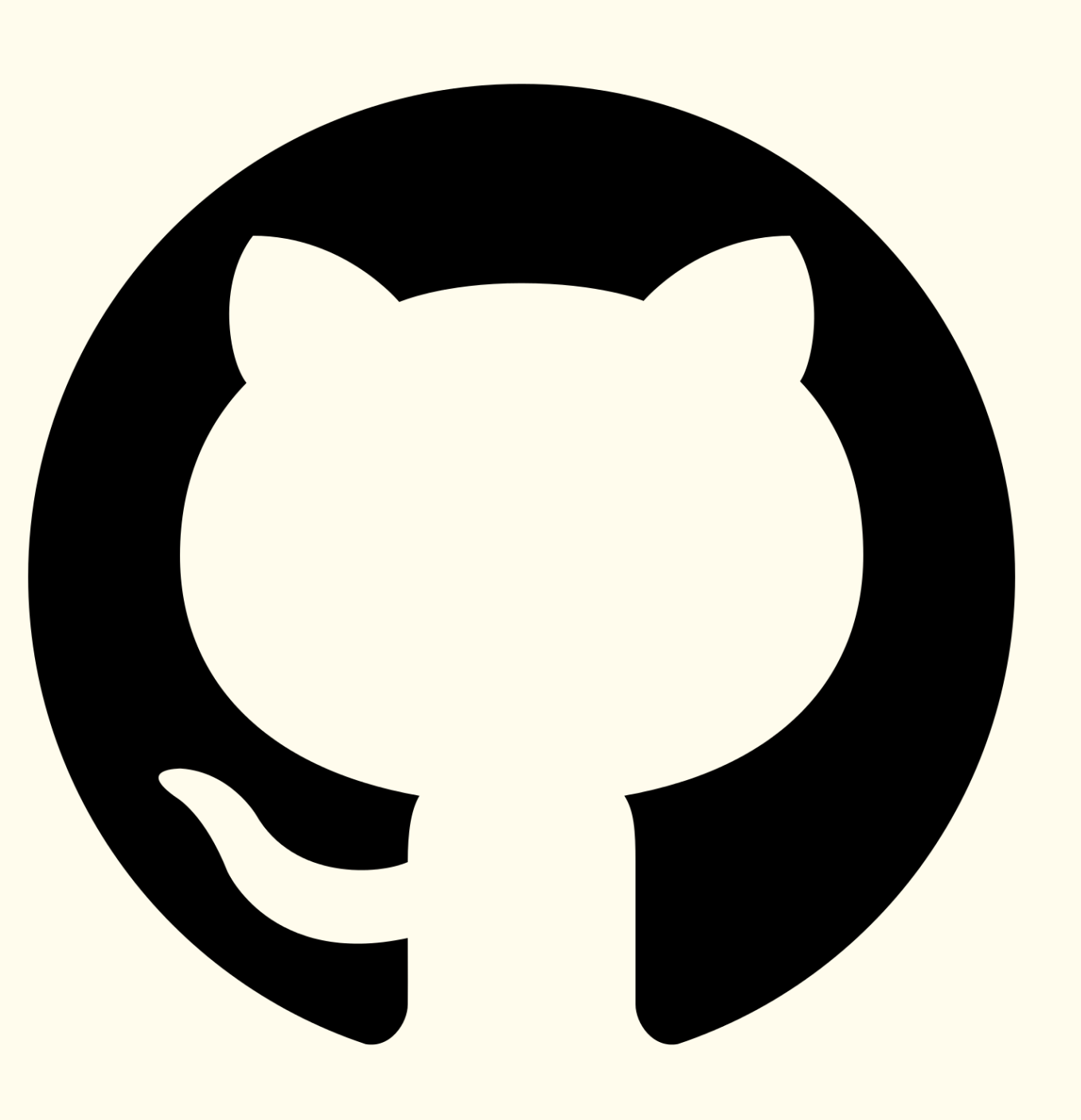

# Hosting a website on Github

Bits & Atoms II

Github Repository → Settings

Select source branch (main) and folder. Done.

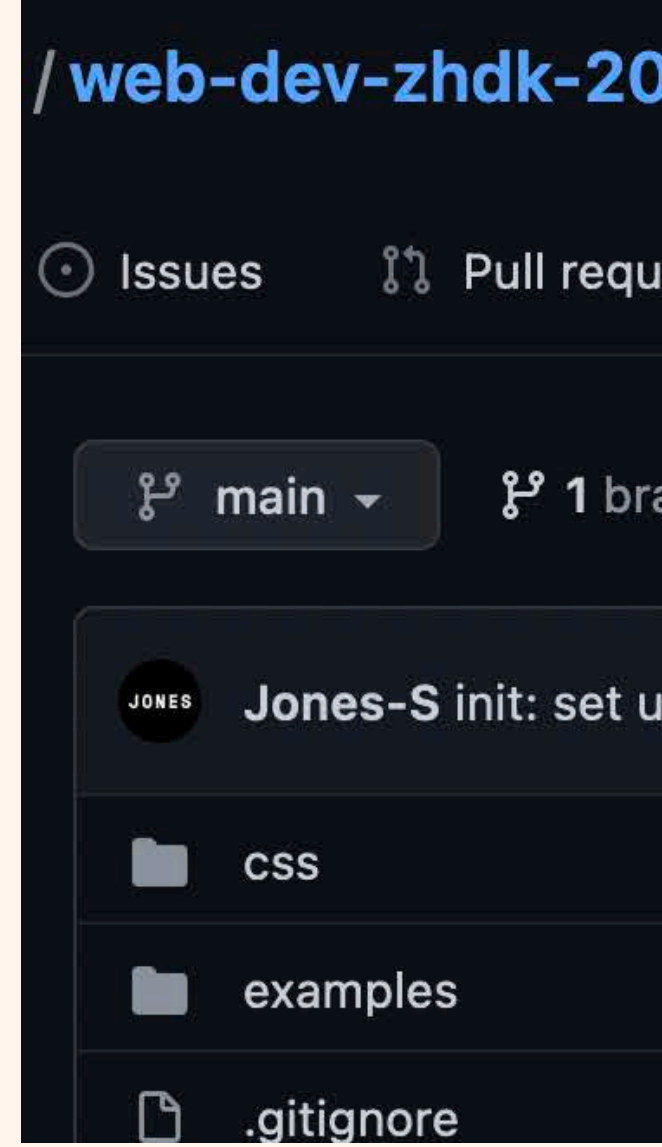

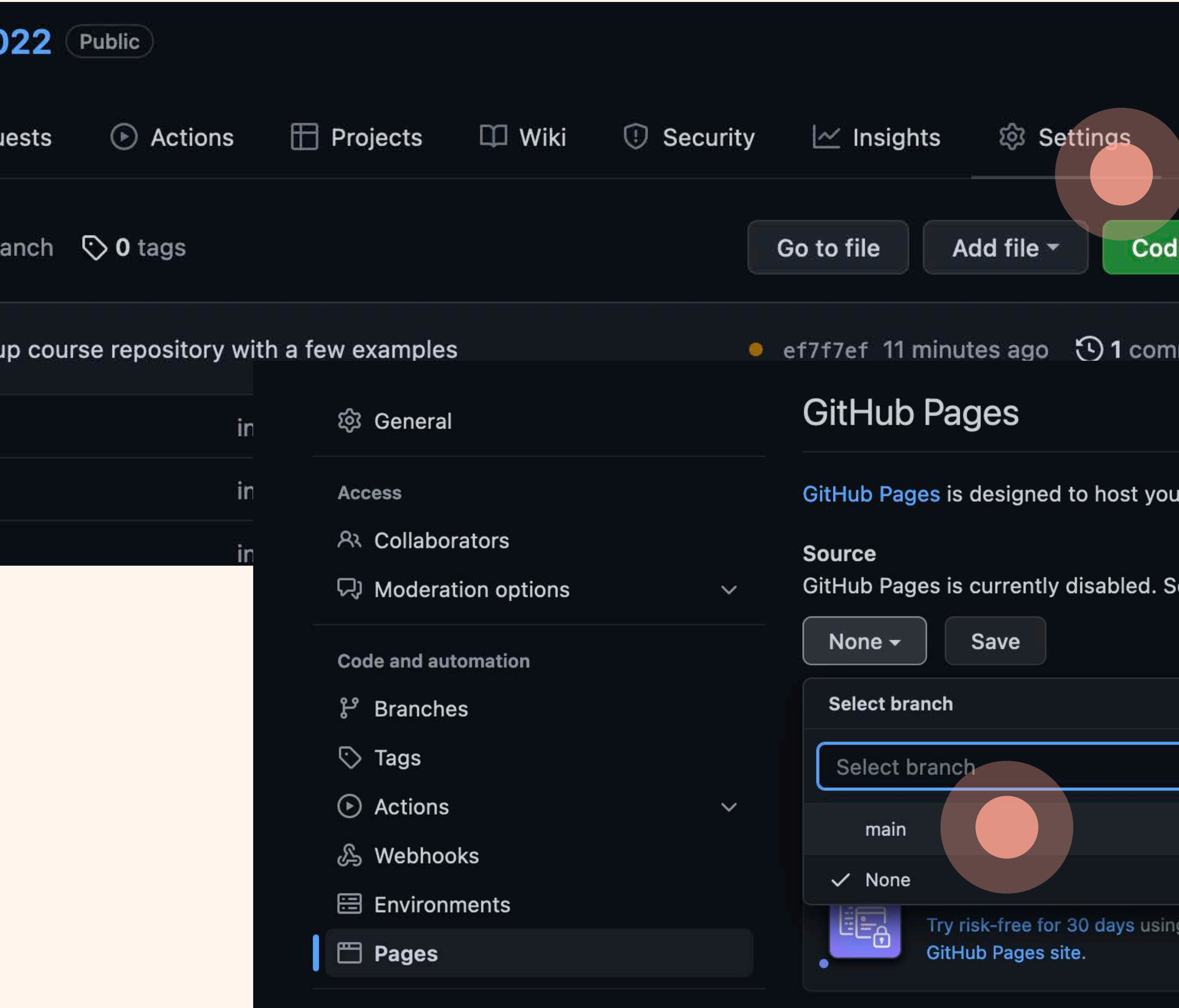

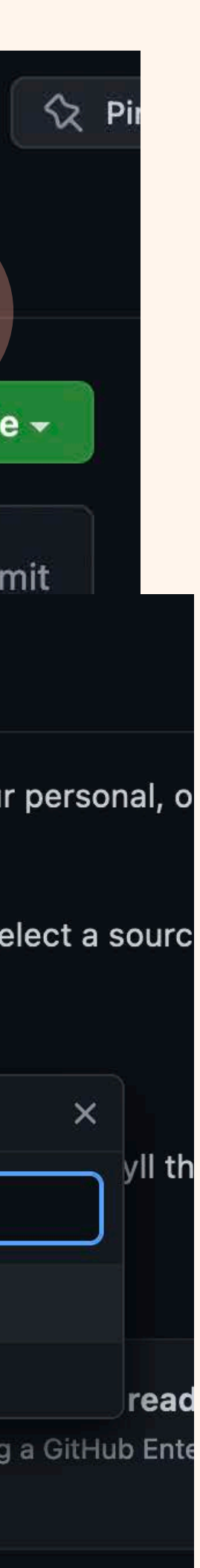

→ Pages

# Hosting a website on Github

Bits & Atoms II

Site still not online?

Site is deployed on your next "push".

The build might take a bit of time, but after completion you can access your page at:

*https://USER-NAME.github.io/REPO-NAME/*

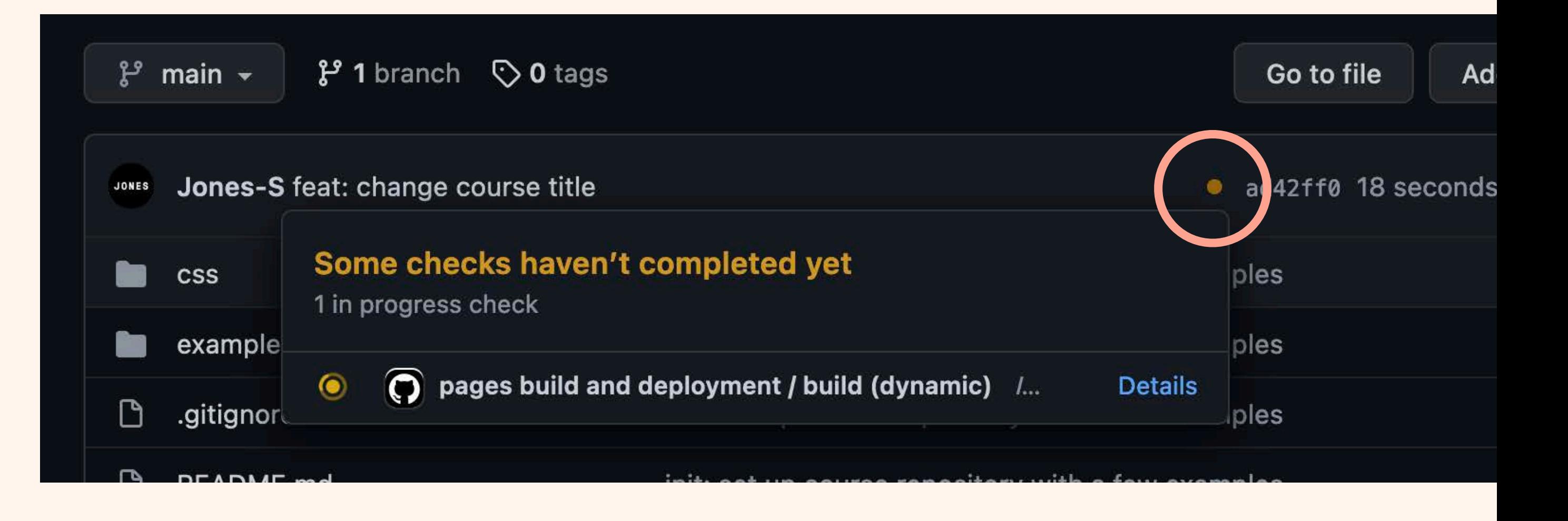

# Using Github to go back?

Github Desktop can only switch between branches.  $\odot$ 

Bits & Atoms II

But: *Right click*  → *Create Branch from Commit* does the trick

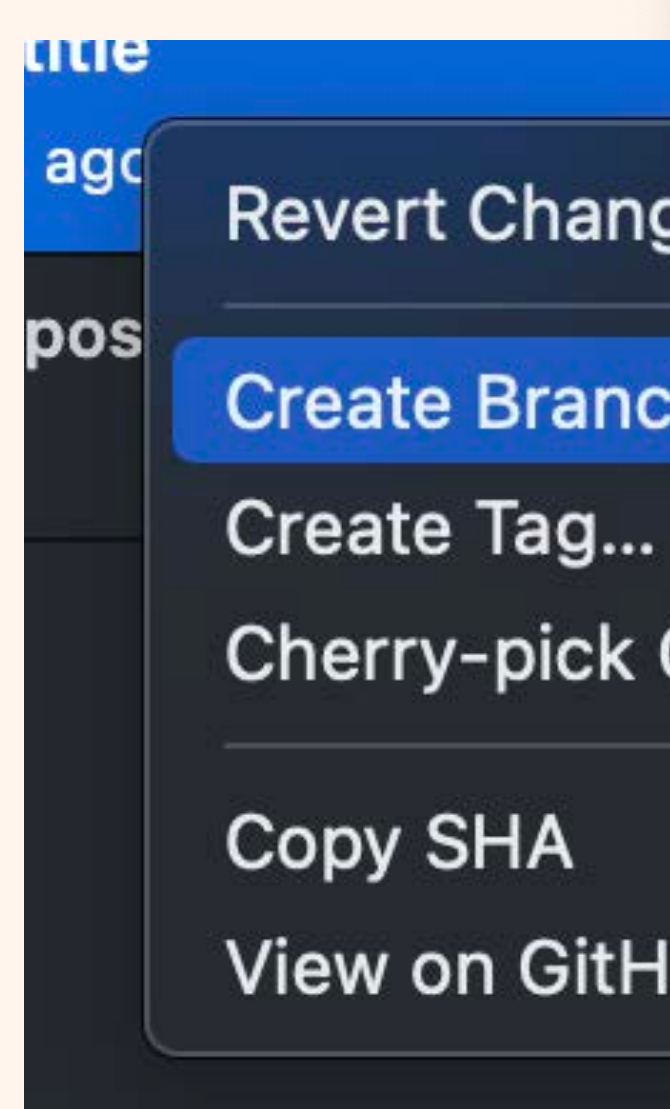

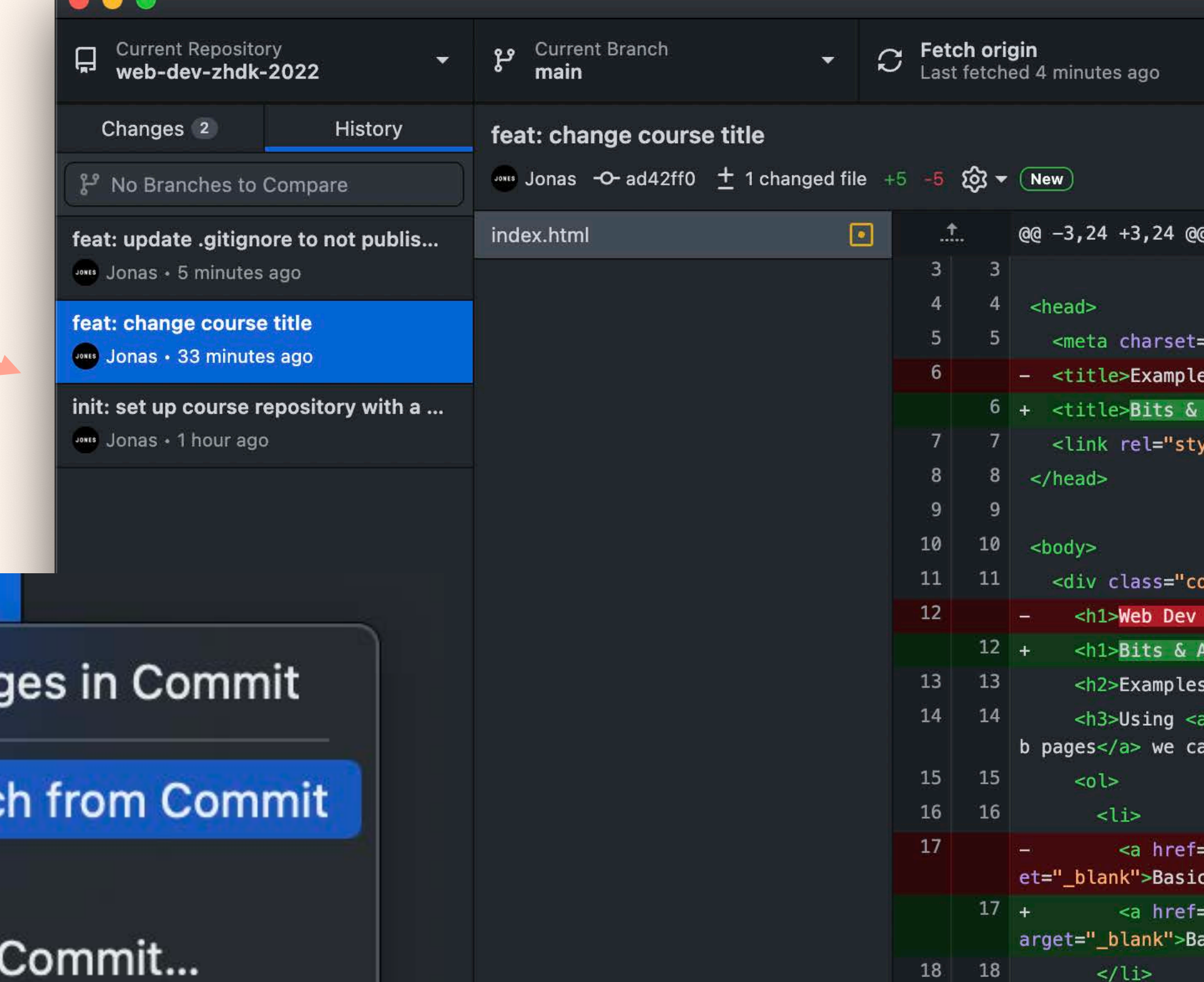

**Copy SHA** 

View on GitHub

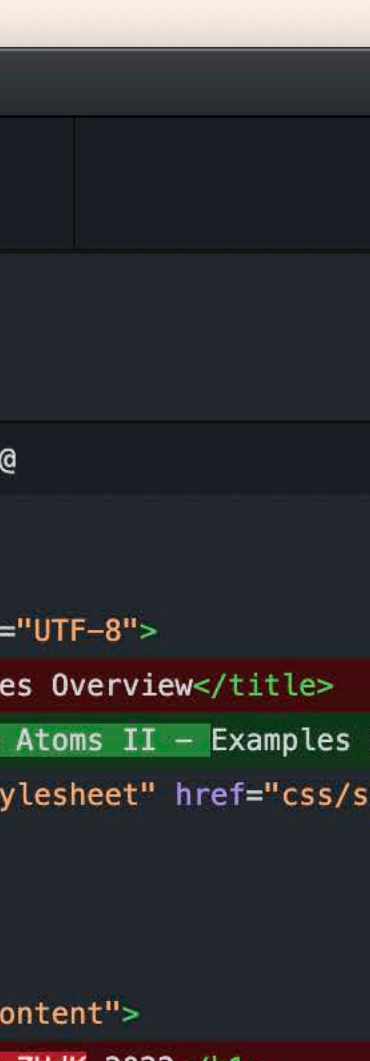

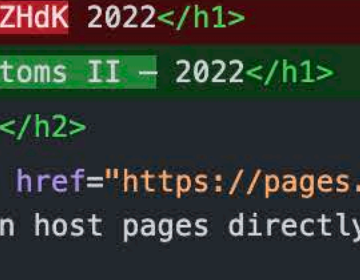

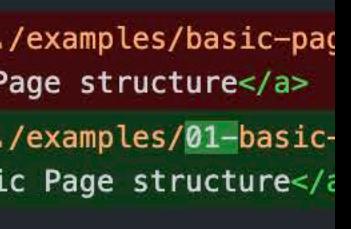

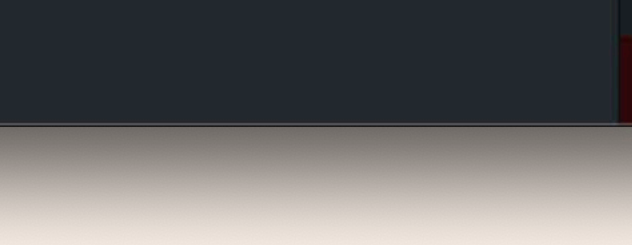

19 19

20

 $<$ li $>$ 

## Demo: Switching branches and commits

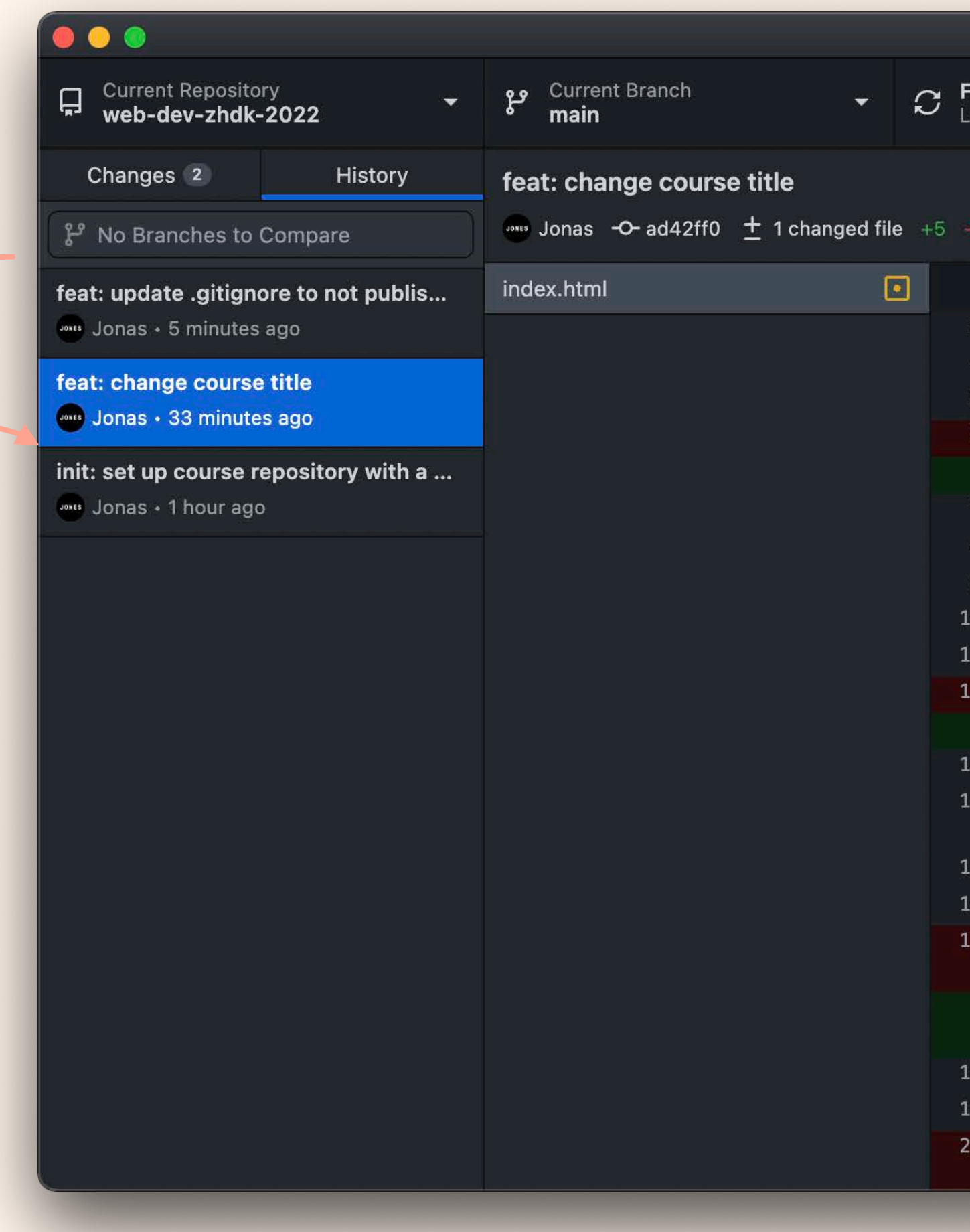

### tch origin fetched 4 minutes ago

### $22 - (New)$

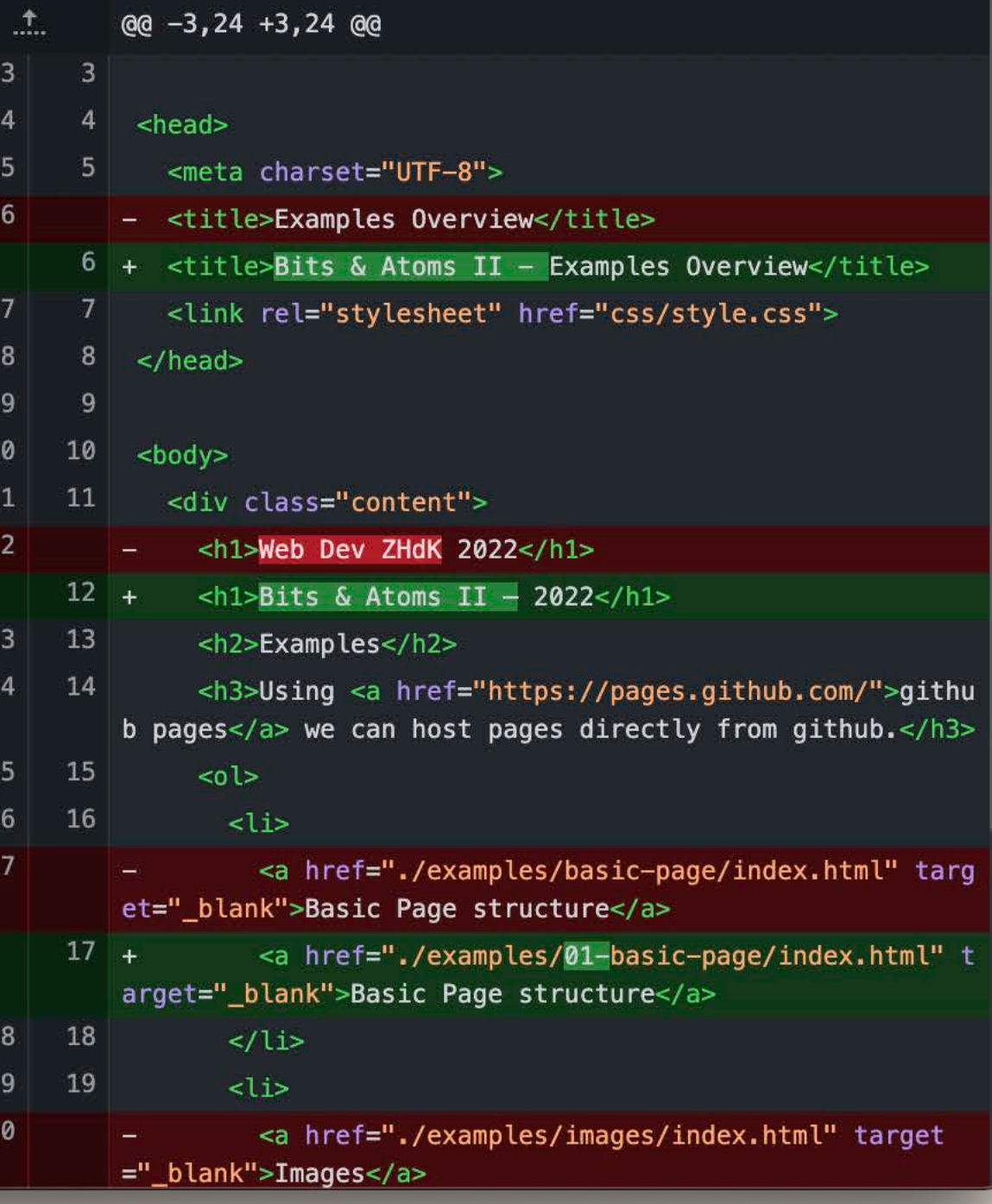

# Divs and the box model

- The box-model
	- Padding, margin and border
- Display
- Positioning
	- absolute, fixed, relative, static

## Box model

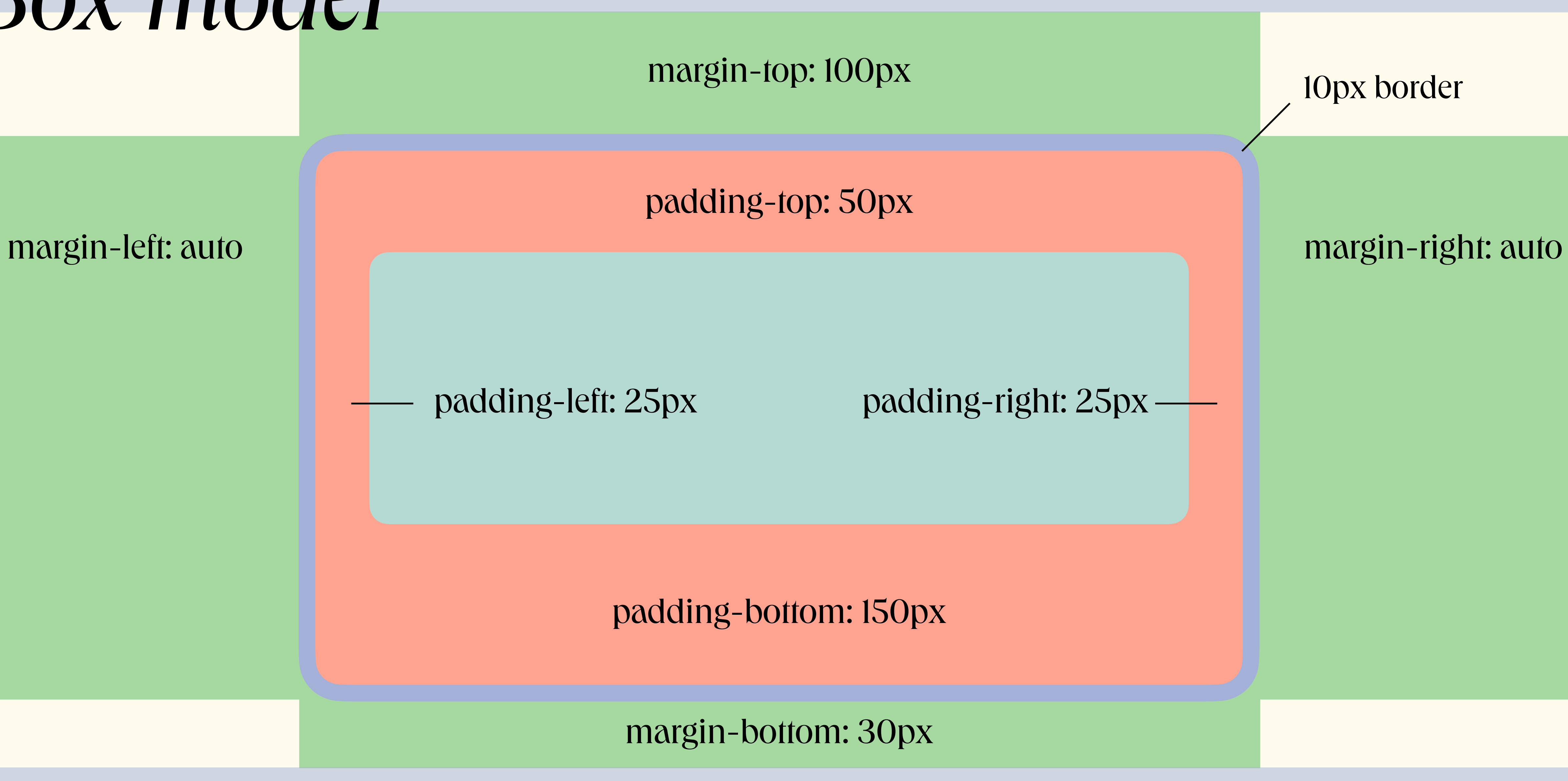

## Box model

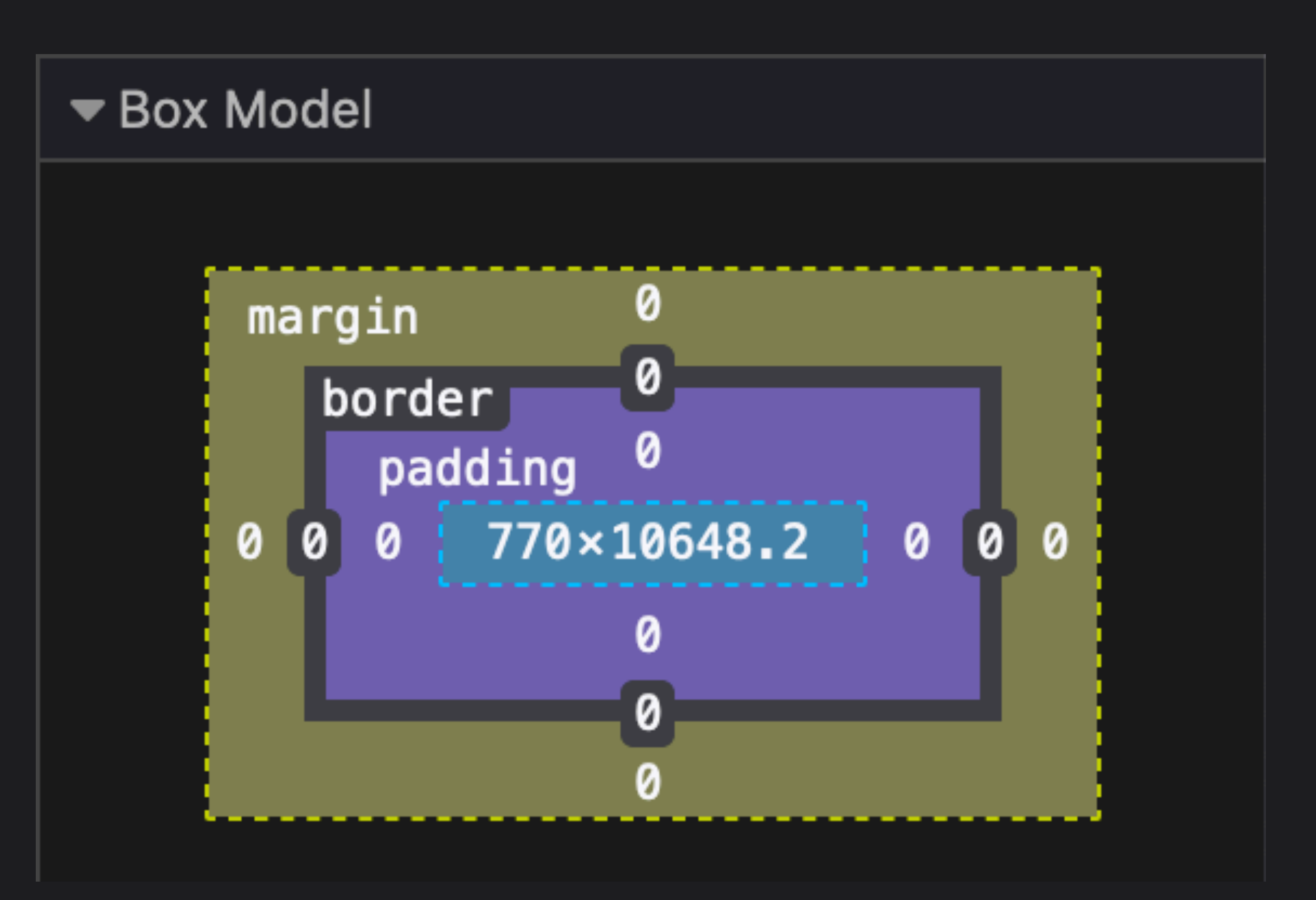

# box-sizing property

Bits & Atoms II

Include padding and border in the element's total width and height.

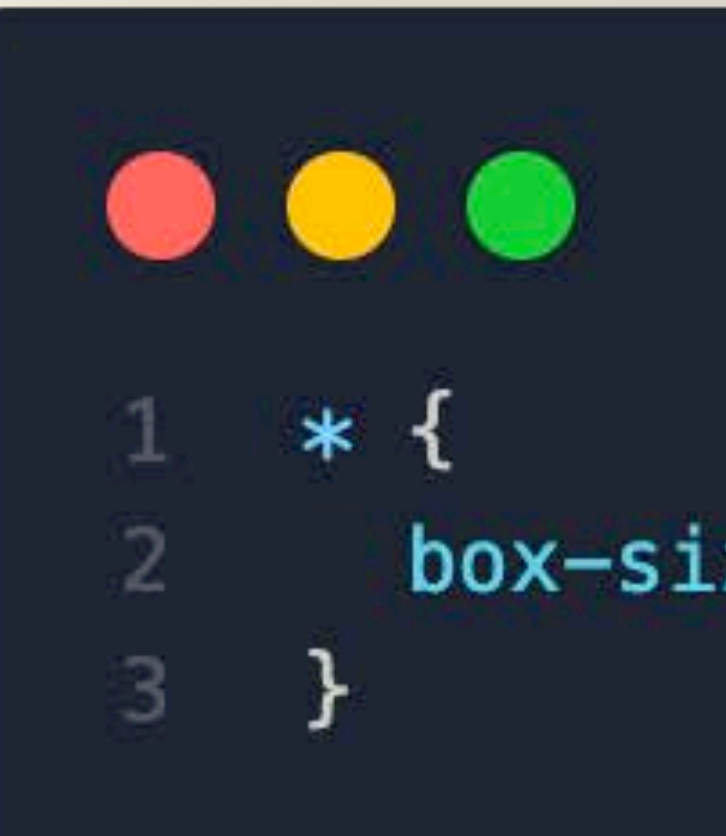

### box-sizing: border-box;

# Display

Bits & Atoms II

display: block; display: inline; display: inline-block; display: flex; display: inline-flex; display: grid; display: inline-grid;

### Most used display values.

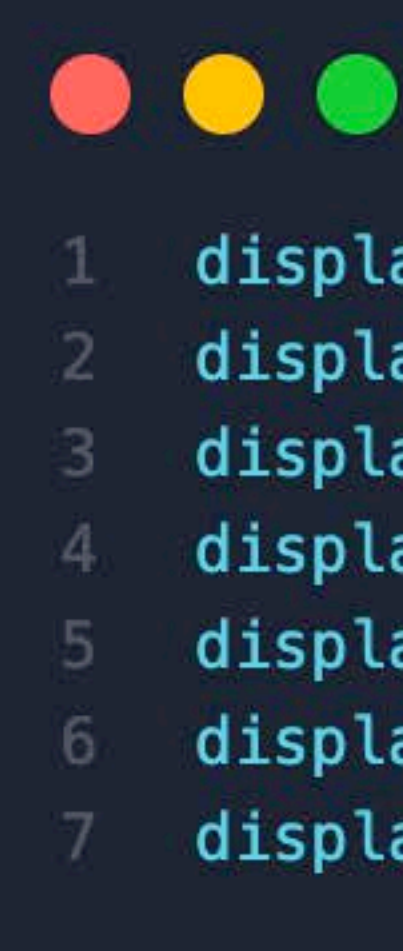

### Inline vs. block Bits & Atoms II

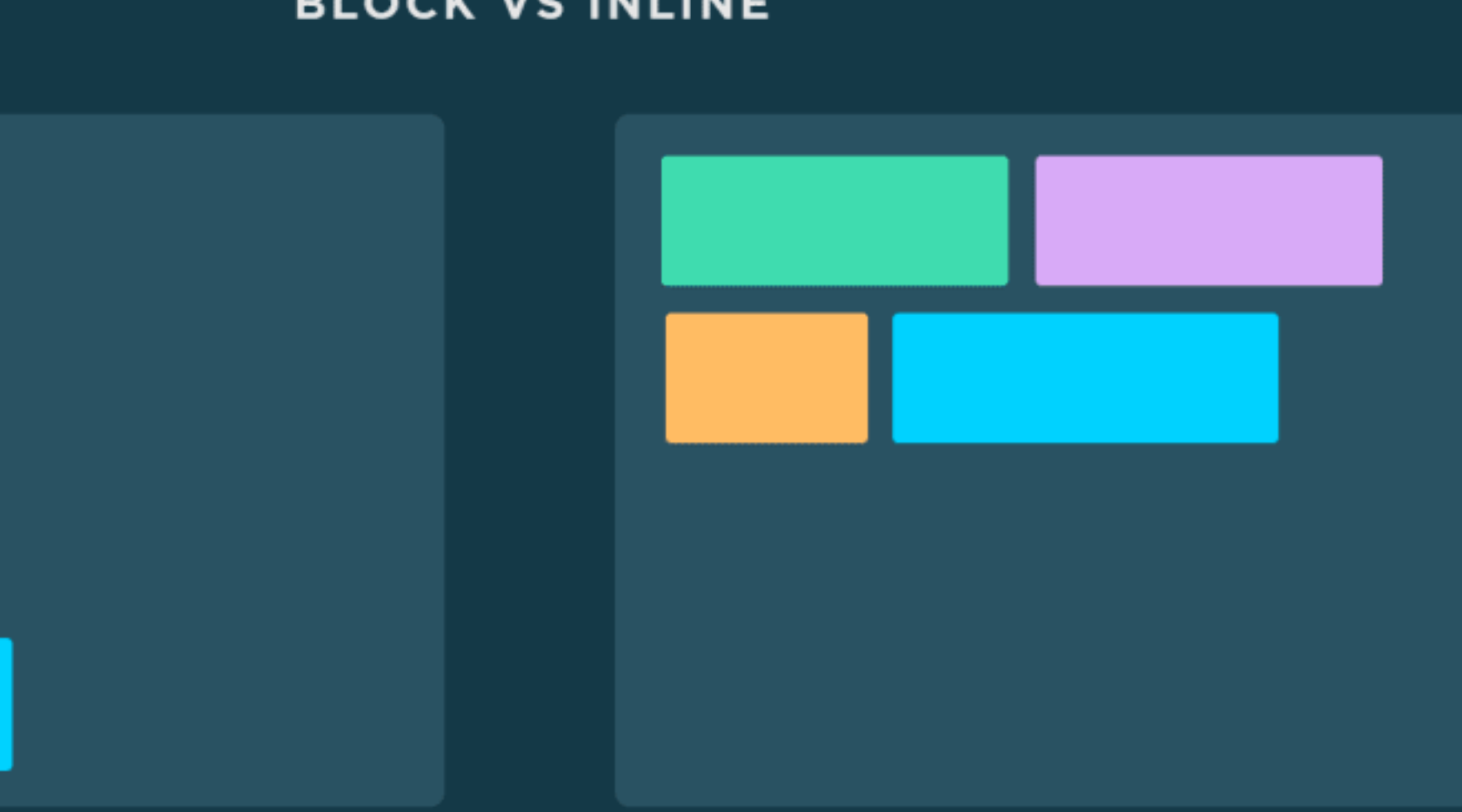

### display: block; Block elements stack, regardless of their width.

https://res.cloudinary.com/practicaldev/image/fetch/s--y9knEwLf--/c\_imagga\_scale,f\_auto,fl[\\_progressive,h\\_500,q\\_auto,w\\_1000/https://dev-to-uploads.s3.amazonaws.com/i/t6vbjui1jm8q52osgfcj.png](https://res.cloudinary.com/practicaldev/image/fetch/s--y9knEwLf--/c_imagga_scale,f_auto,fl_progressive,h_500,q_auto,w_1000/https://dev-to-uploads.s3.amazonaws.com/i/t6vbjui1jm8q52osgfcj.png)

### **BLOCK VS INLINE**

### display: inline;

Inline elements flow from one line to the next.

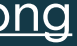

# Flex and Grid

Bits & Atoms II

### Flexbox

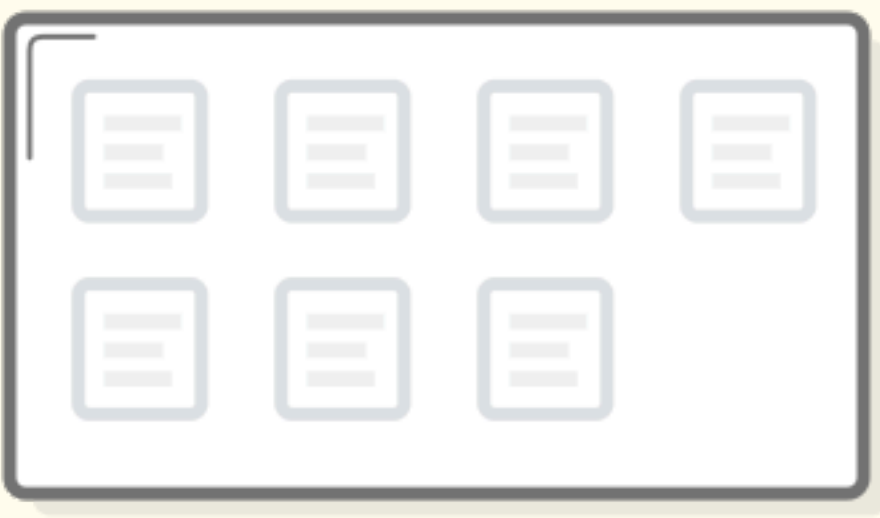

"FLEX CONTAINER"

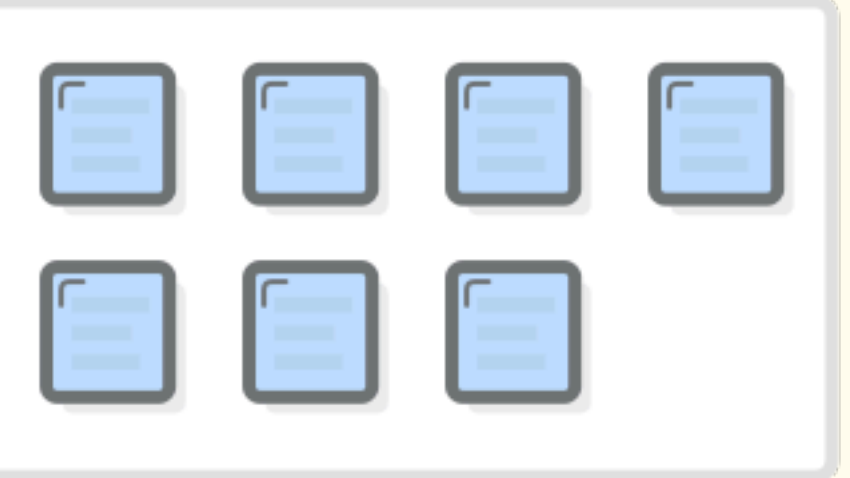

### "FLEX ITEMS"

[https://www.internetingishard.com/html-and-css/](https://www.internetingishard.com/html-and-css/flexbox/flex-container-and-flex-items-6234bb.png)flexbox/flex-container-and-flex-items-6234bb.png

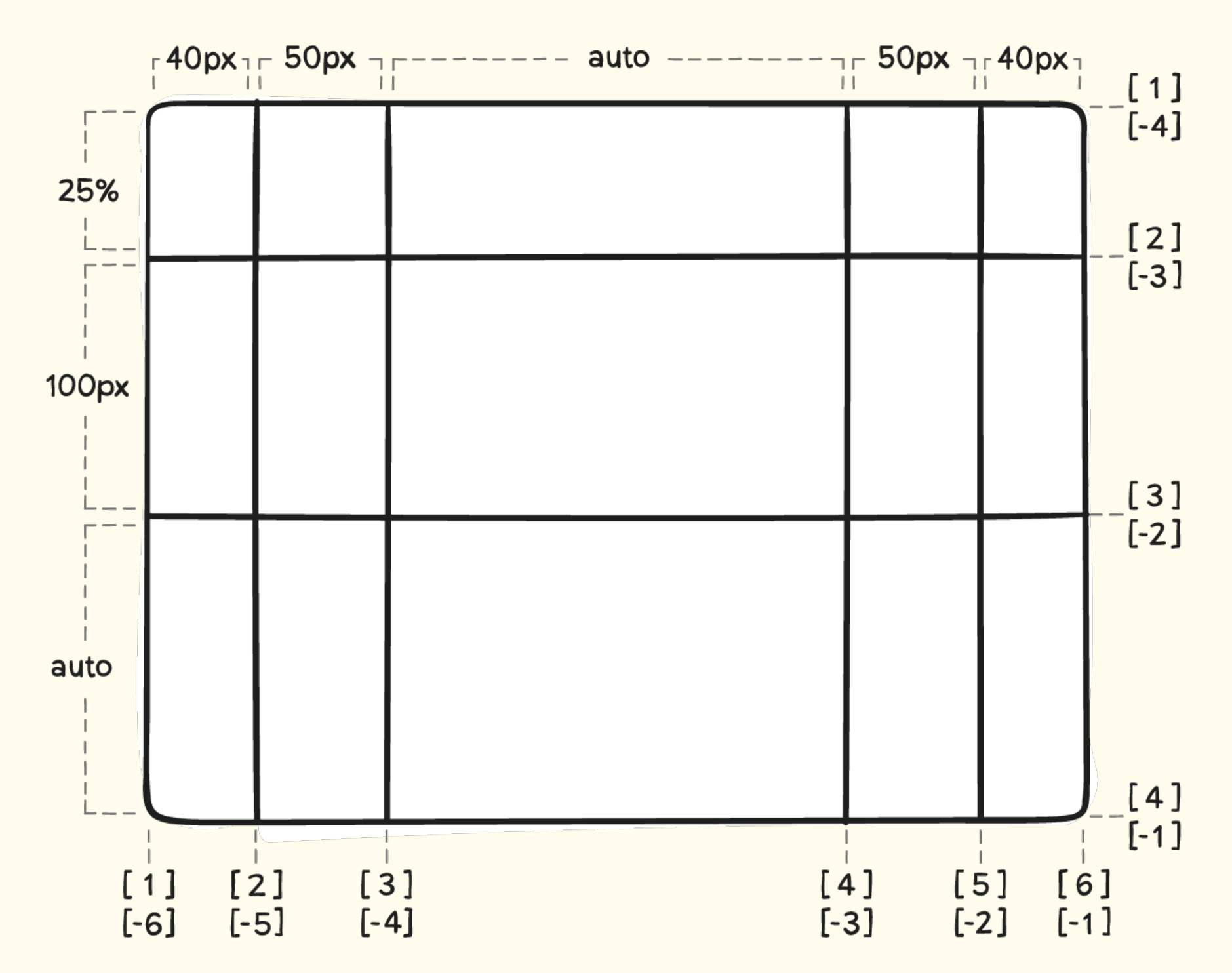

CSS Grid

# Flex and Grid

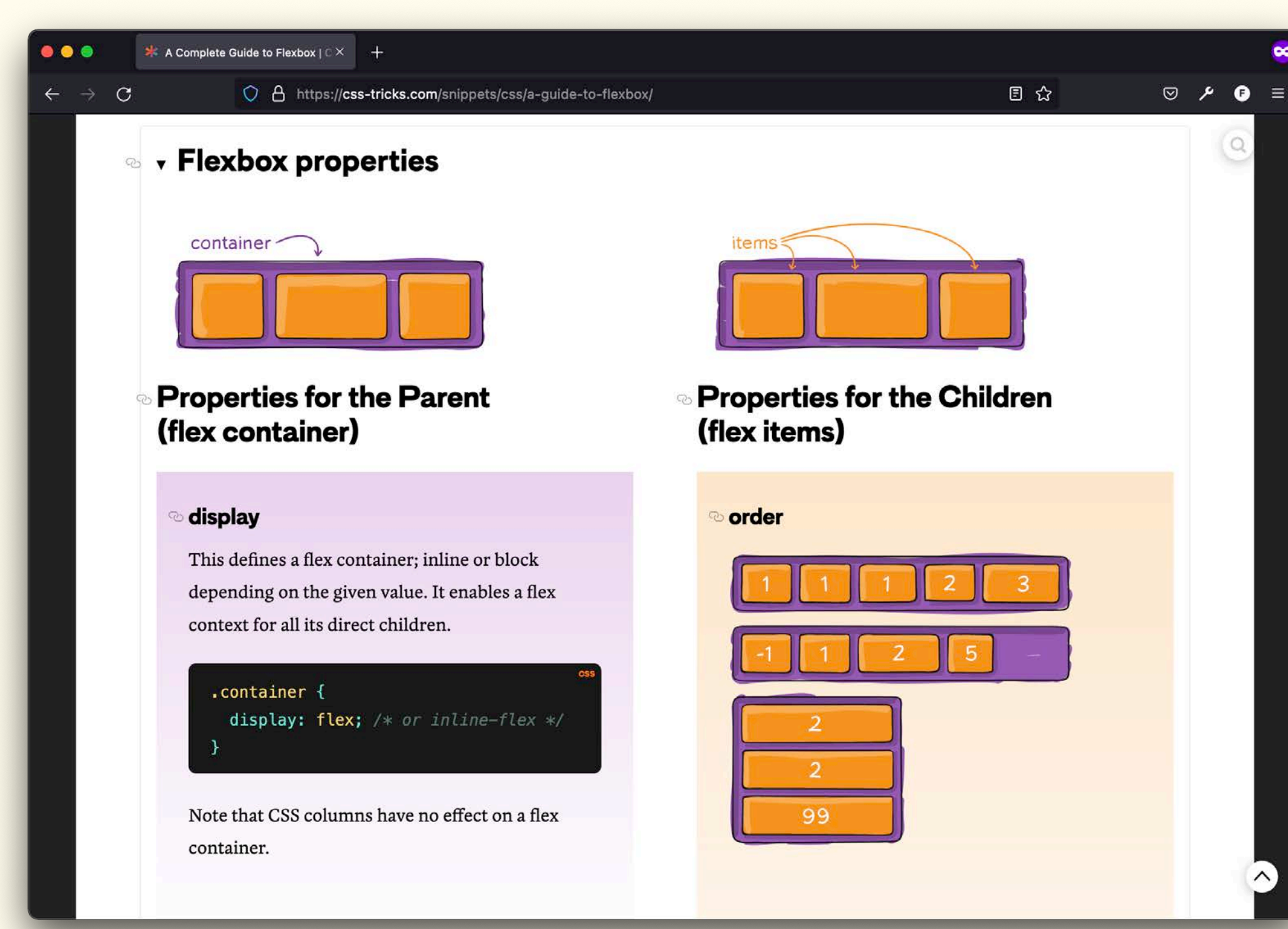

### [https://css-tricks.com/snippets/css/a-guide-to](https://css-tricks.com/snippets/css/a-guide-to-flexbox/) fl[exbox/](https://css-tricks.com/snippets/css/a-guide-to-flexbox/)

### Flexbox CSS Grid

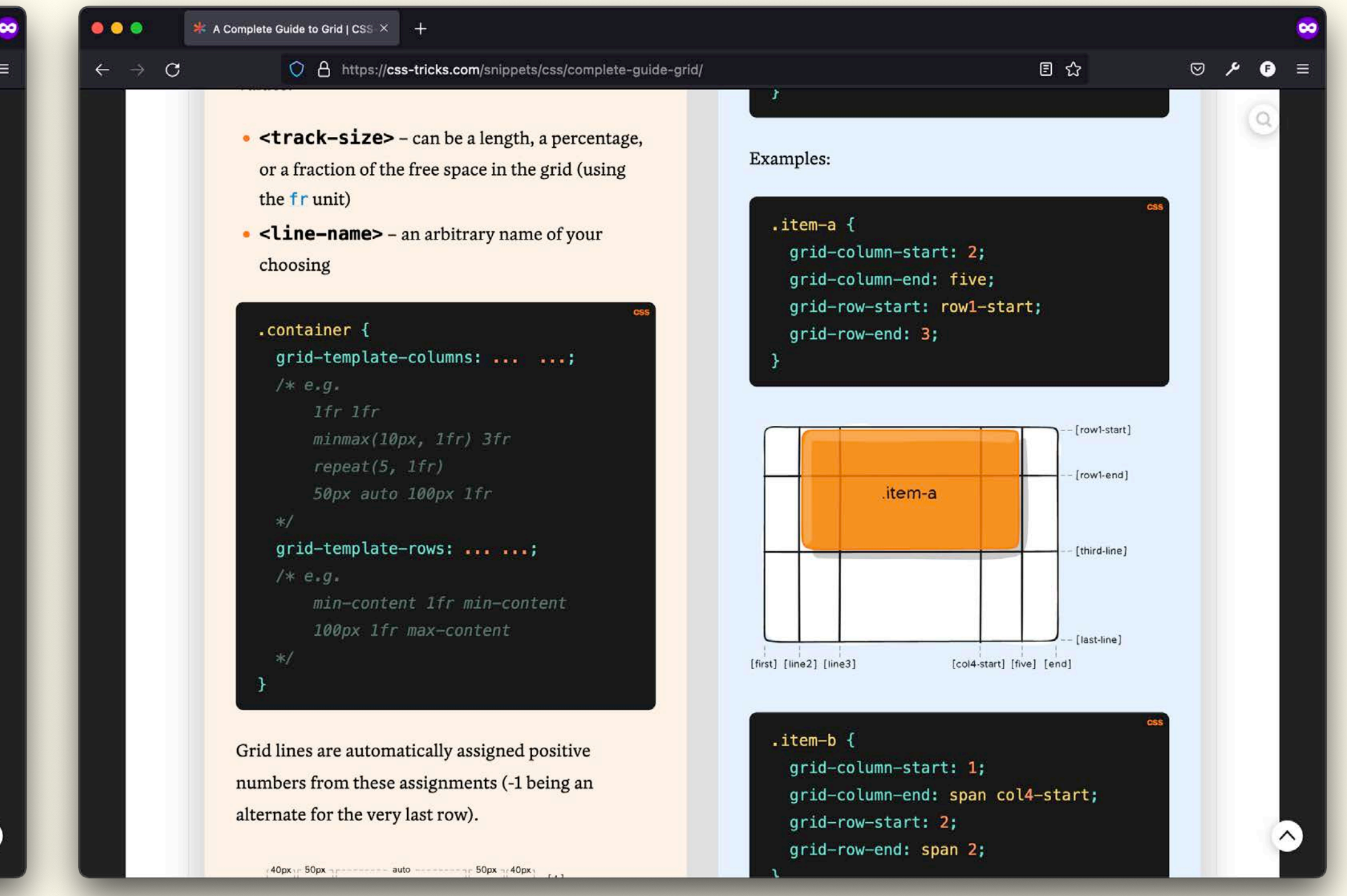

### Bits & Atoms II

https://css-tricks.com/snippets/css/completeguide-grid/

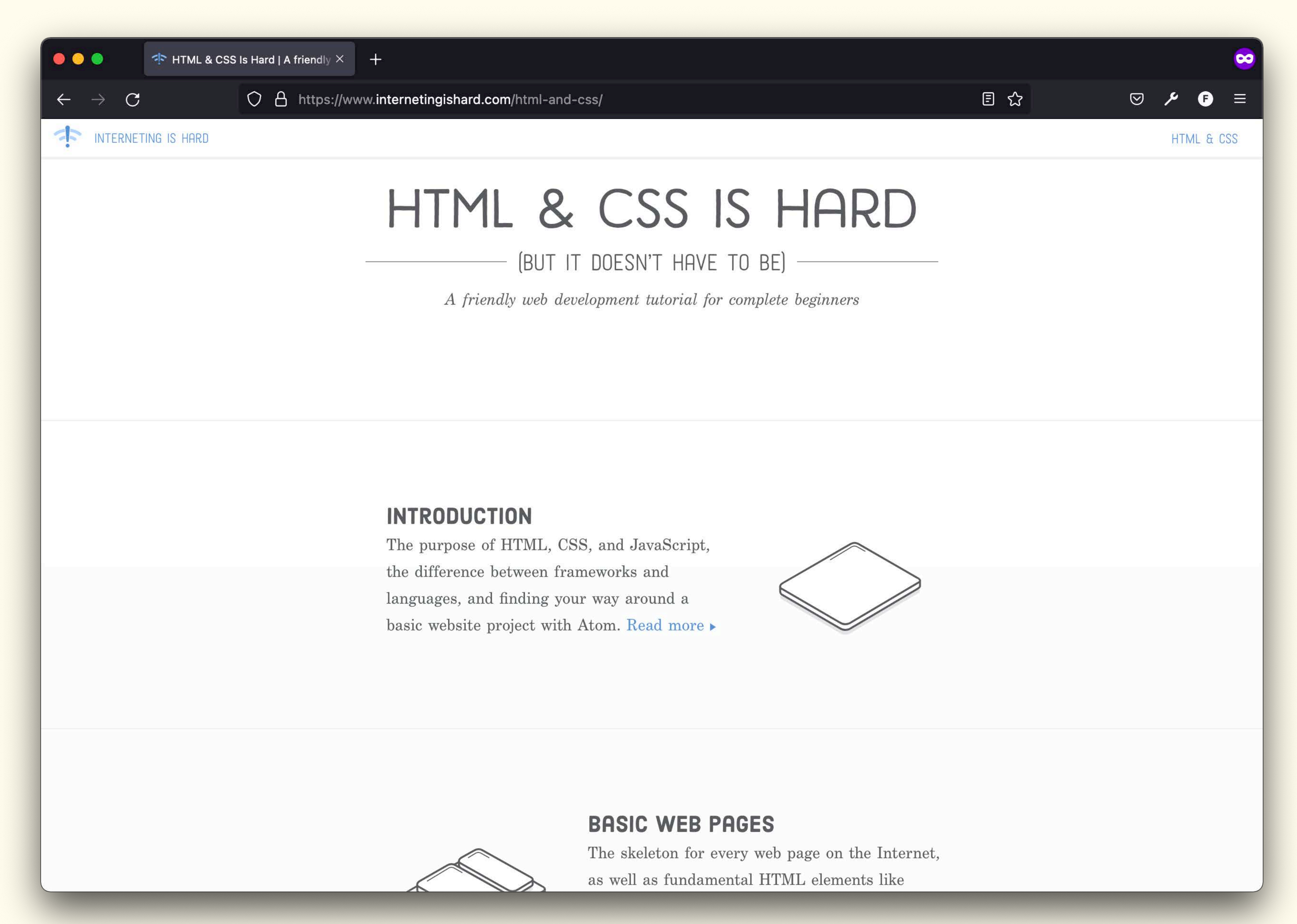

Valuable resource: <https://www.internetingishard.com/html-and-css/>

## Hands-on

Bits & Atoms II

Start with a rough sketch of a layout very similar to this one:

Try to setup the HTML and style and position your elements.

hex -<br>container

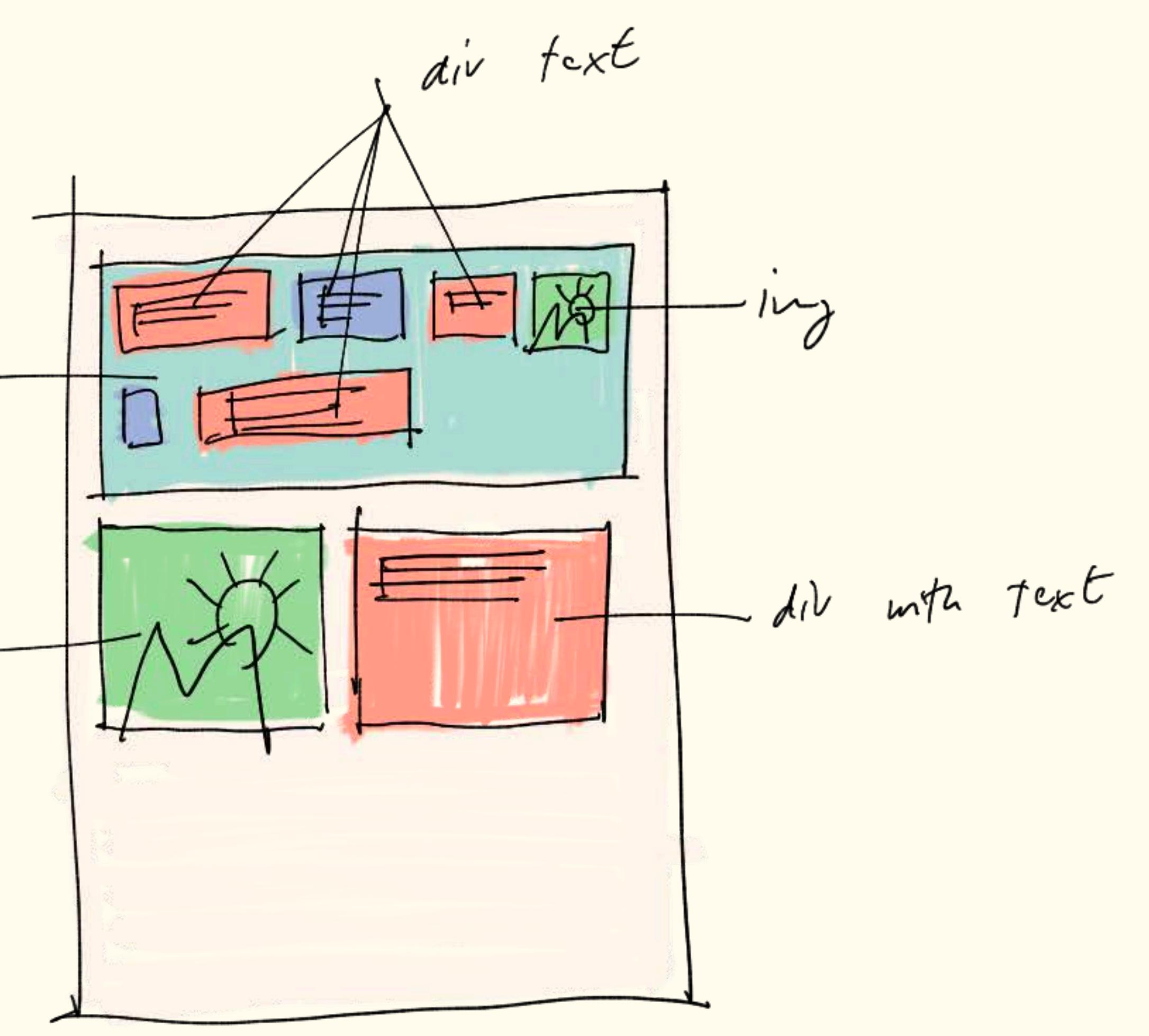

# Positioning

Bits & Atoms II

<https://zellwk.com/blog/css-positions/>

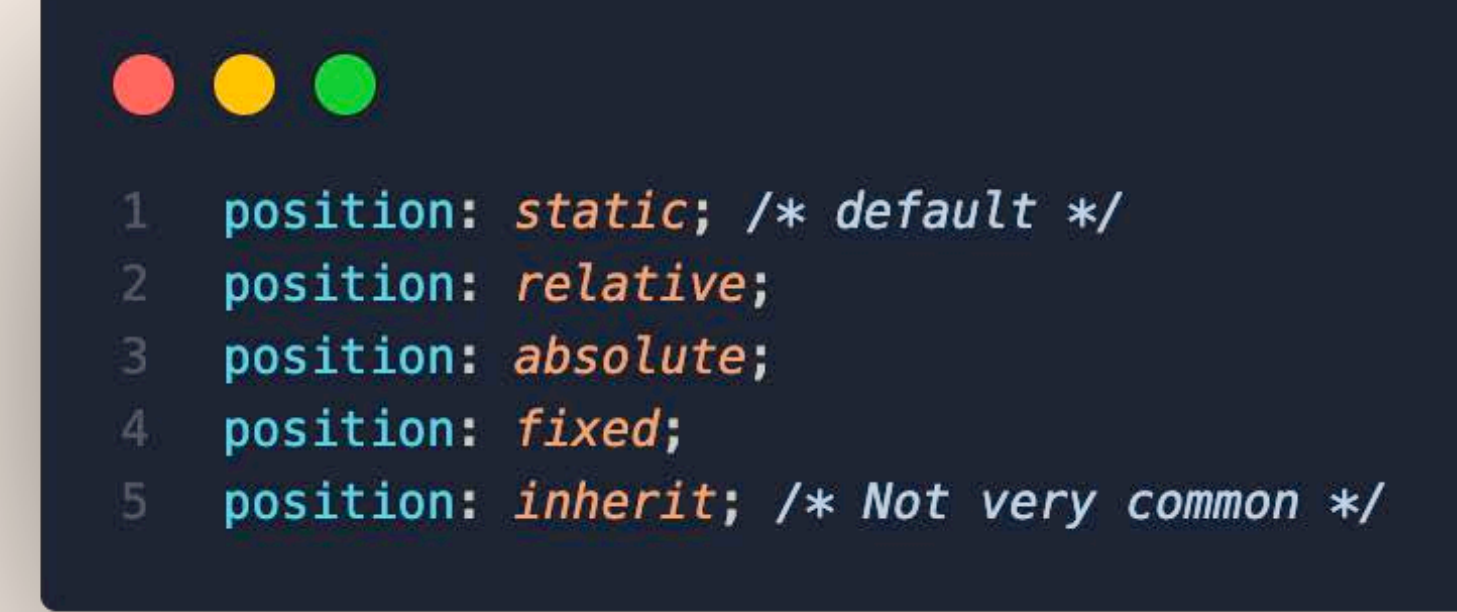

 $\rightarrow$  C

Z

 $\bullet\bullet\bullet$ 

O A https://zellwk.com/blog/css-positions/

Learn JavaScript About Articles

### **Understanding and Using CSS Positions**

10TH MAR 2014

CSS Positions allow you to manipulate how elements are positioned to achieve many different visual effects. In this post today, we're going a little deeper to understand CSS positioning.

### **Positioning Values**

CSS Position allows up to 5 different values. But essentially only 4 values are commonly used.

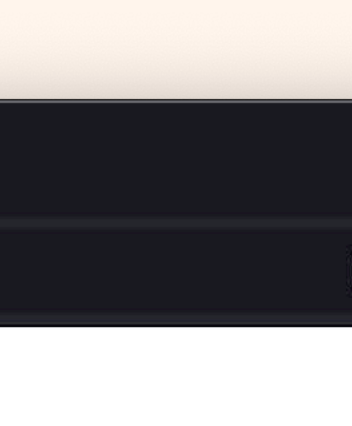

Contact N

# Course repository

Github pages  $\rightarrow$  examples

Bits & Atoms II

<https://jones-s.github.io/web-dev-zhdk-2022/>

Github repo

<https://github.com/Jones-S/web-dev-zhdk-2022/>